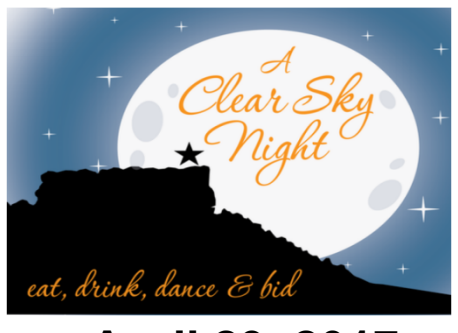

**April 29, 2017**

We are excited to announce that our spring event is going mobile! A Clear Sky Night will be using Handbid, a mobile silent auction platform that allows you to buy tickets for the event and to bid on items in our silent auction. All of this can be done from your smartphone or desktop. Although bidding doesn't open until April, we are currently selling tickets for the event and you can also set-up your bidding account now.

## **Register and purchase a ticket from your** *smartphone***:**

- 1. If you have an iPhone or Android, you can download the Handbid app from the Apple iTunes App Store or the Google Play store. *NOTE: We strongly recommend you "Accept notifications from this App" when you open it and join an auction. This will allow you to get push notifications for "Outbid" messages during the online auction.*
- 2. From the App home screen, tap on "GET STARTED" and complete the information (please use your cell phone as the phone number). Tap "NEXT" and Handbid will text you a 5 digit code. Enter this code to login.
- 3. Once you are logged in, select "A CLEAR SKY NIGHT" from the list of auctions. Once on the next page, click on the auction logo.
- 4. Click on "LET'S GETTING BIDDING".
- 5. Click on "BUY TICKETS NOW".
- 6. Select either General Admission or VIP and enter the quantity of tickets for each you want to purchase. *NOTE: Swipe up/down for a description of each type of ticket.*
- *7.* Click "BUY NOW" and click "YES" to confirm your purchase. *NOTE: Your ticket is not purchased yet at this step.*
- 8. Go back to your Dashboard and go under "INVOICES" and select your tickets in your basket.
- 9. Select your payment method and click "MAKE A PAYMENT".

## **Register and purchase a ticket from your** *desktop***:**

- 1. Go to the auction site.
- 2. Click on "REGISTER/BUY TICKETS".
- 3. Select either General Admission or VIP and enter the quantity of tickets for each you want to purchase.
- 4. Click "PURCHASE" and complete the required information.

Things to know:

 If you are purchasing a ticket for somebody else, you must send us an email with the full name and email address for the person you are purchasing for.

 The credit card you enter will be the same credit card you use for the online auction purchases and also live auction purchases at the event.

We will have a check-in at the event and will verify that all attendees are registered with an account. As we approach the online auction opening with items to bid on, we will send additional details about how you can bid either from the event or from home.

Ticket prices are subject to increase as the event approaches...so buy early!